**Job Summary**

This page displays the total summary of the job as you entered it. After selecting a job from the Open Job tab go to Reports and choose the Job Summary button. You can view the Category, Sub-Category, Cost Description, Estimated Cost, Paid to Date, Adjusted Cost and the Present Balance of the job you selected from your Open Job tab.

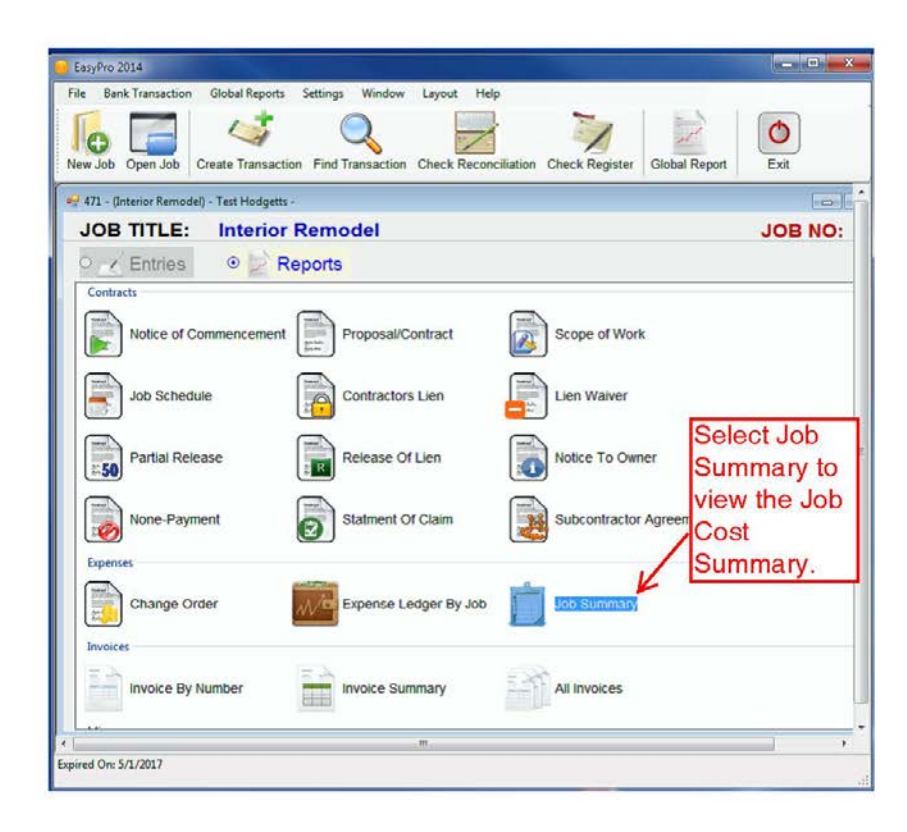